1、 手机微信扫描 在线学习微信端二维码

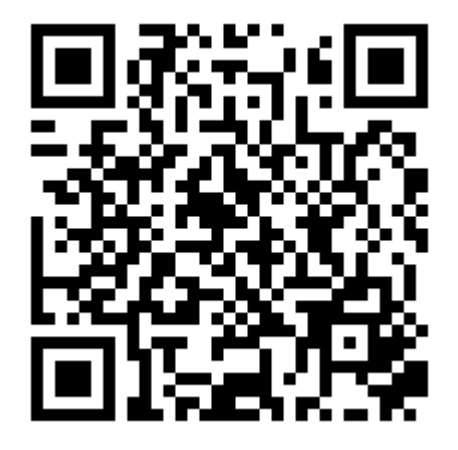

2、 打开培训页面

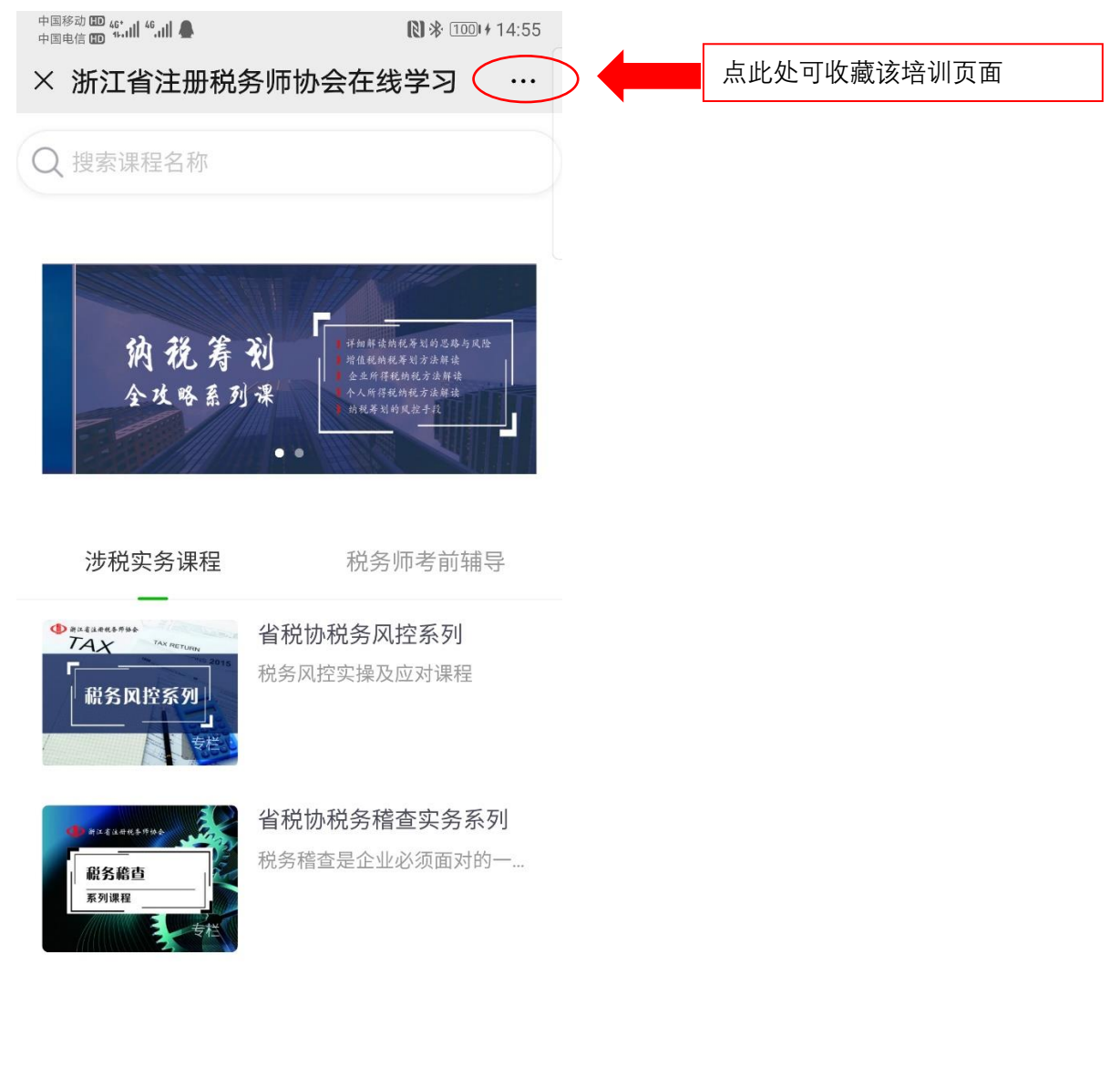

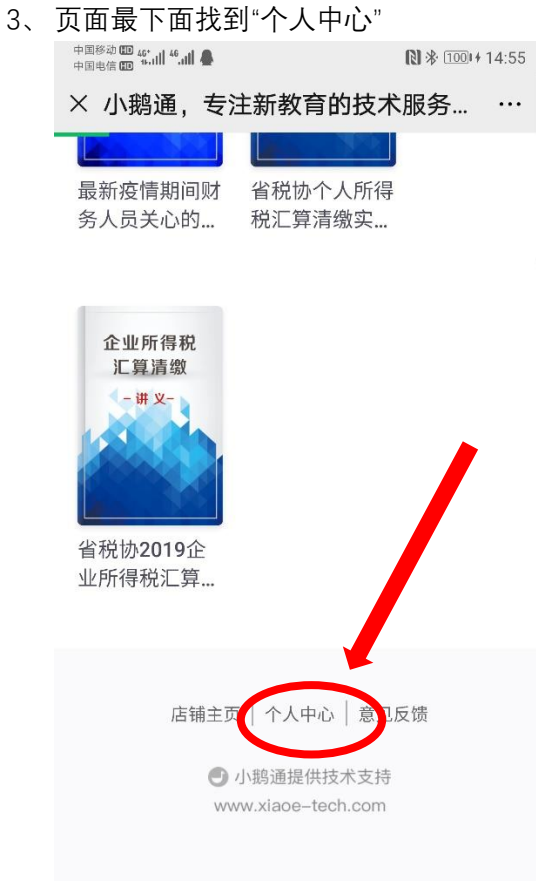

## 、 在"个人中心"内找到"兑换中心"

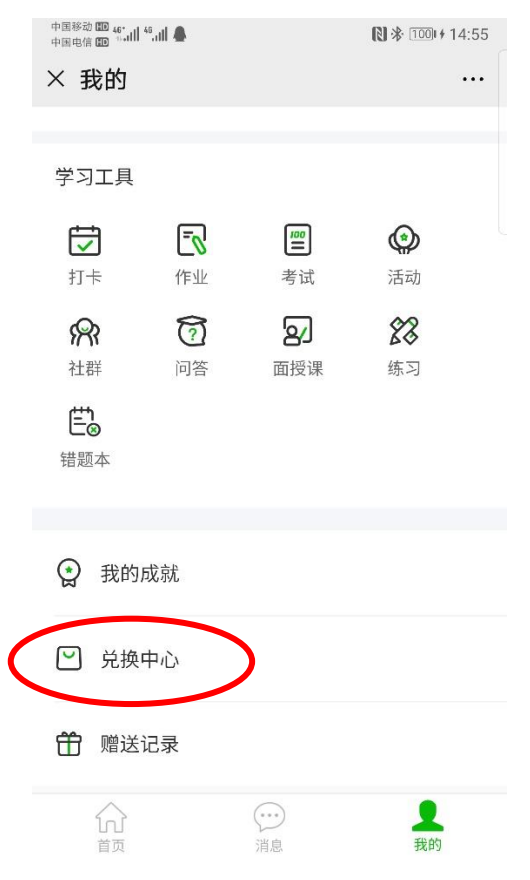

5、 选择"邀请码",输入收到的邀请码,点击"立即兑换",并填写报名时所用的姓名、手机和 单位。

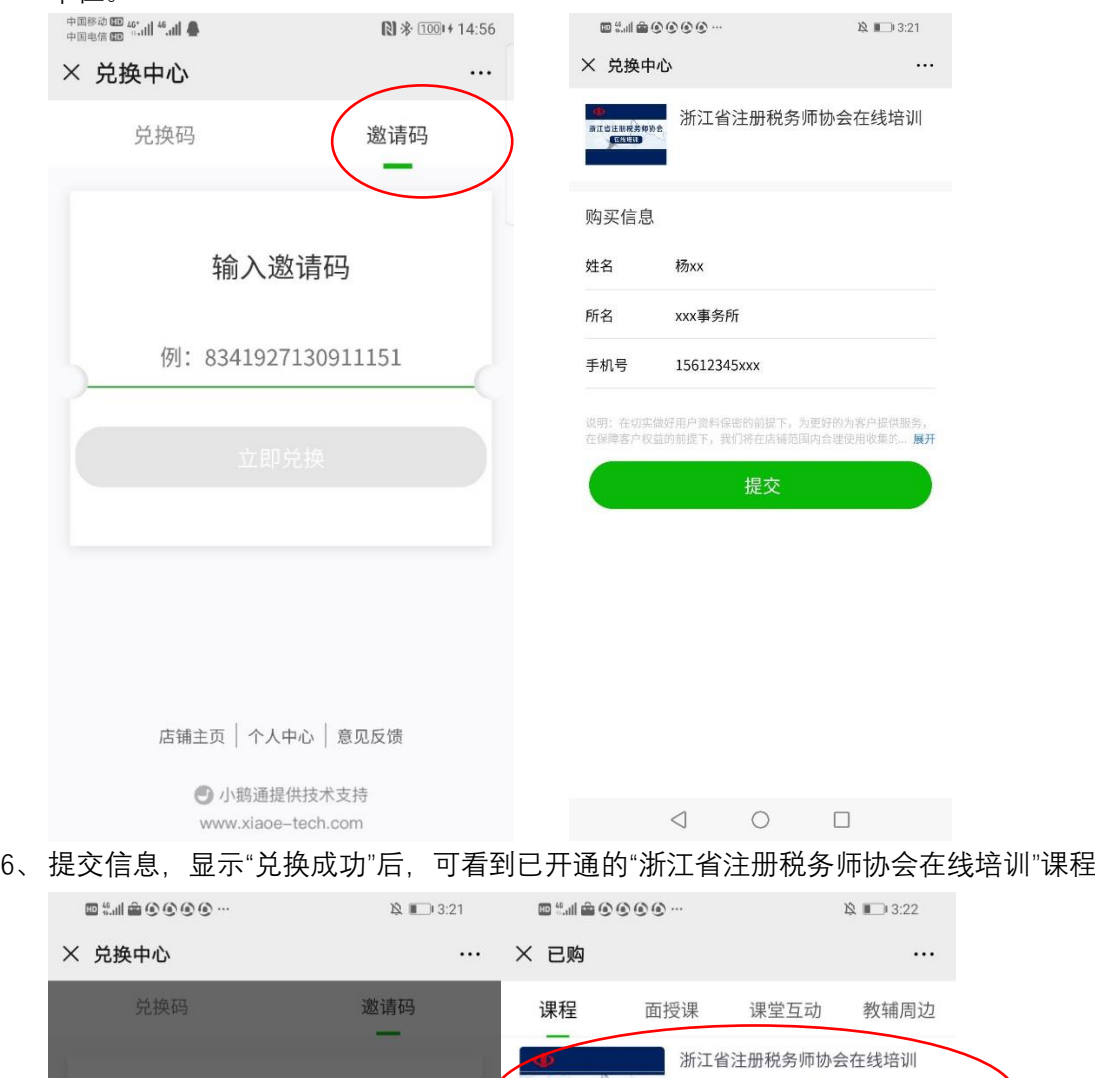

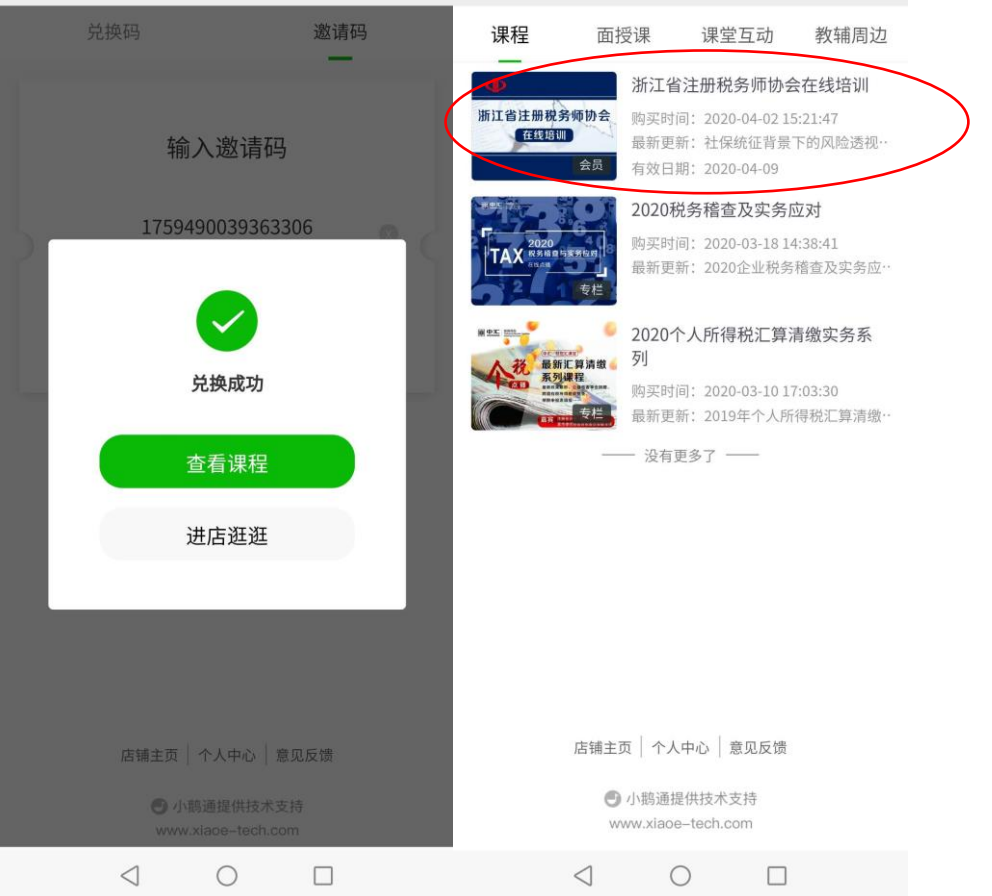

7、 兑换成功后,可在电脑端页面进行学习,效果更好。 7.1 电脑端学习网址:<https://elearning.zhcjpx.com/page/861856> 在页面顶端也设有浙江省注册税务师协会在线学习专门入口。

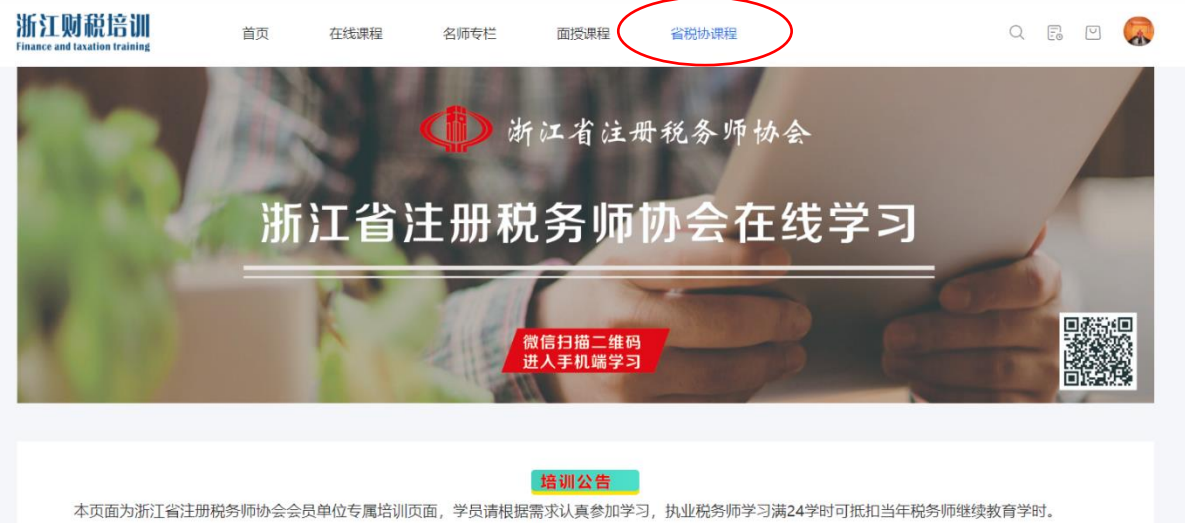

7.2 在线学习推荐使用 chrome 内核的浏览器,比如谷歌浏览器、360 浏览器、搜狗浏

览器、百度浏览器,最新版 edge 浏览器等等

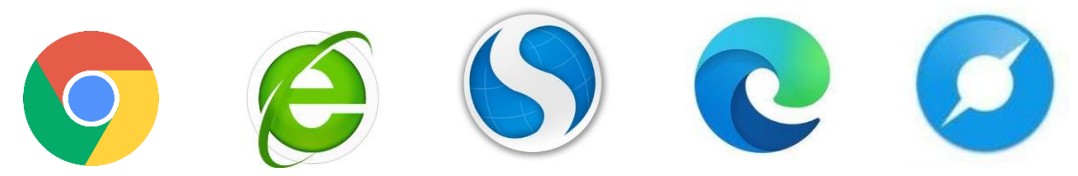

7.3 点击页面右上角"登录"按钮

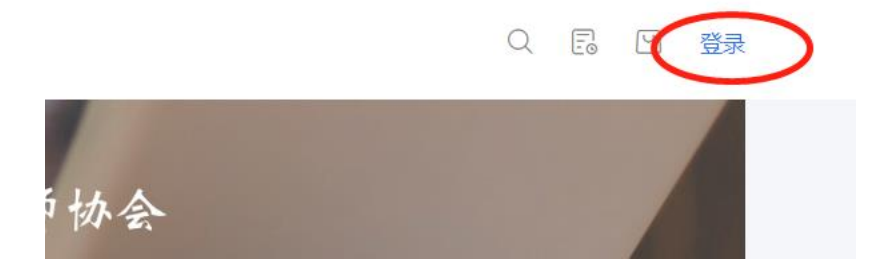

7.4 选择微信或手机登录,即可在电脑端进行学习

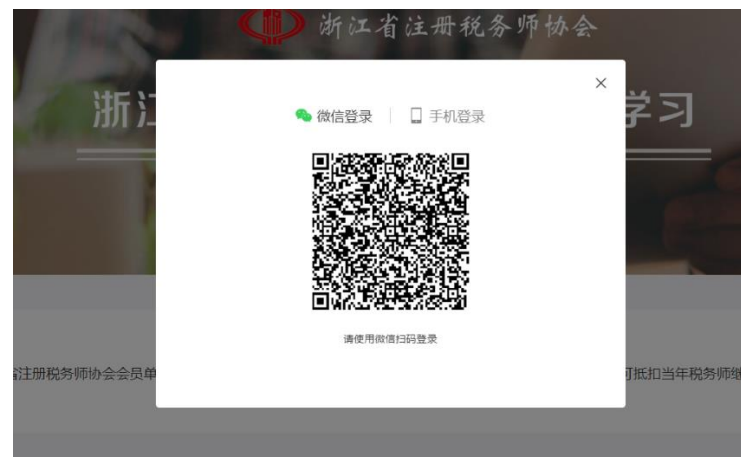

8、 所有具有"浙江省注册税务师协会"标记的课程均可进行学习。

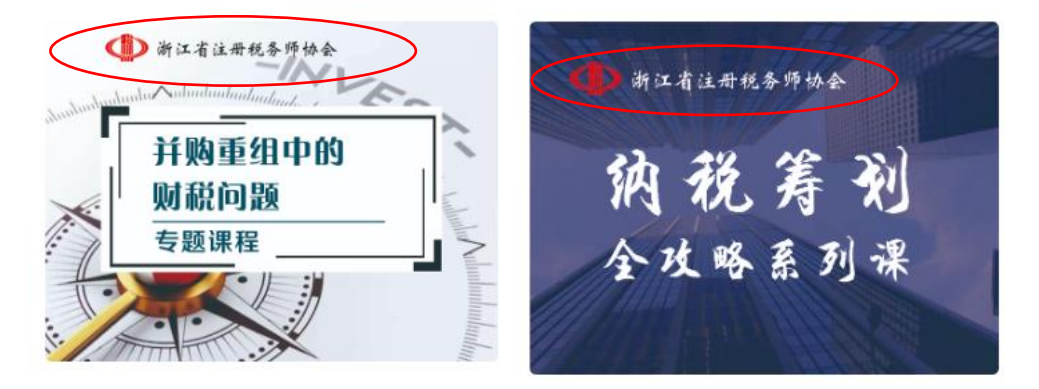

## 常见问题:

- ⚫ 课程学习期限为多久? 课程学习期限暂定截止至 2020 年 10 月 31 日, 在此日期前均可进行学习。
- ⚫ 如果在学习过程中遇到问题,可联系谁? 请联系客服老师:
	- 唐老师 0571-88879970
	- 刘老师 0571-88879967
	- 王老师 0571-88879961